## **Comment modifier ou supprimer les informations de géolocalisation sur iPhone et iPad iPhoneVie | Astuce du jour**

Amy Spitzfaden Both, rédactrice en chef d'iPhone Life :

Chaque fois que vous prenez une photo sur votre iPhone, elle est géolocalisée avec l'endroit où vous avez pris la photo.

Si la balise de géolocalisation est incorrecte ou si vous ne souhaitez pas que vos photos contiennent des données de localisation, vous pouvez modifier ou supprimer des emplacements des photos sur un iPhone ou un iPad.

## **Pourquoi vous allez adorer cette astuce :**

- **Protégez votre vie privée en supprimant les balises géographiques des photos afin que vos métadonnées n'en révèlent pas plus que vous ne le souhaitez.**
- **Corrigez les emplacements des photos que votre iPhone s'est trompé.**

## **Configuration requise**

*Cette astuce fonctionne sur n'importe quel appareil exécutant iOS 16 ou version ultérieure/iPadOS 16 ou version ultérieure.*

Il peut être pratique et amusant de [voir vos photos disposées sur une carte](https://www.iphonelife.com/blog/32671/tip-day-how-view-photos-geolocations), mais vous ne voudrez peut-être pas que votre emplacement soit lié à chaque photo que vous prenez, ou parfois elles peuvent être étiquetées dans des endroits étranges.

La bonne nouvelle, c'est que vous pouvez corriger une balise incorrecte ou la supprimer complètement après coup !

Pour plus de tutoriels de retouche photo, consultez notre newsletter gratuite [Astuce du jour.](https://www.iphonelife.com/dailytips?utm_source=tip&utm_medium=referral&utm_campaign=intext)

Maintenant, voici comment modifier des photos géolocalisées sur iPhone ou iPad :

## 1. Ouvrez **l'application Photos**.

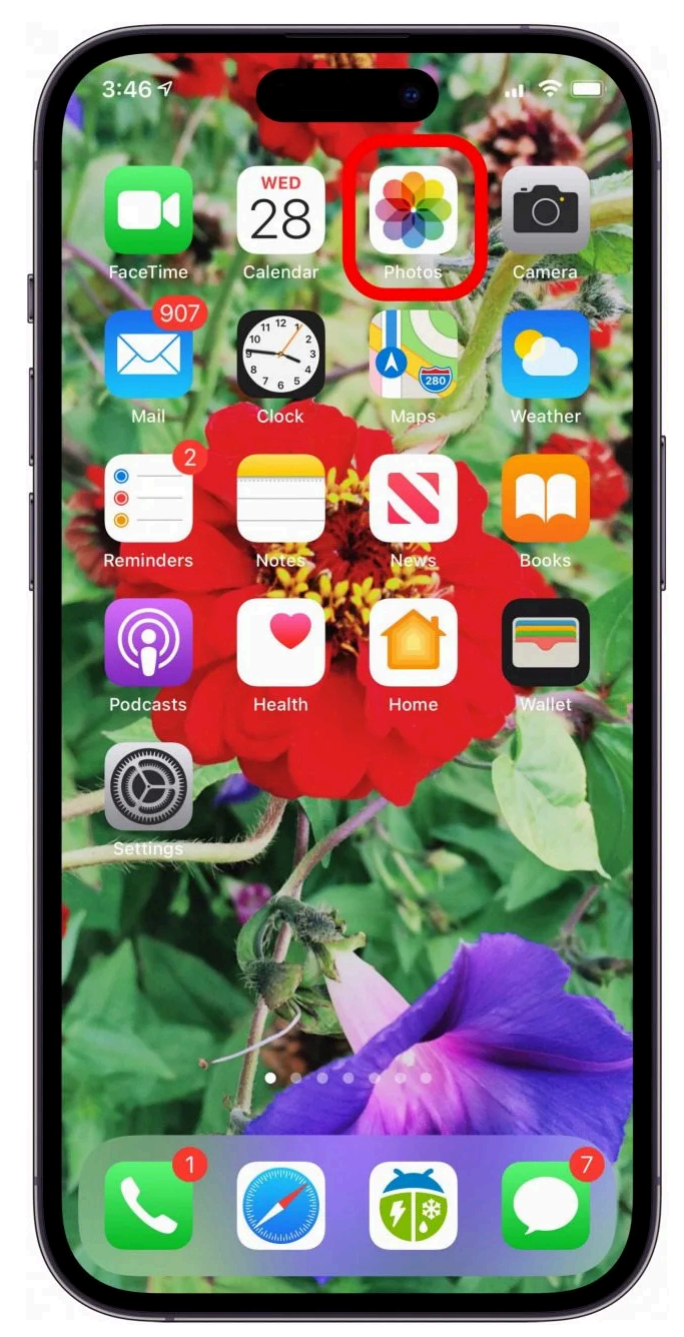

2. Ouvrez la photo que vous souhaitez modifier, puis touchez **l'icône d'informations**.

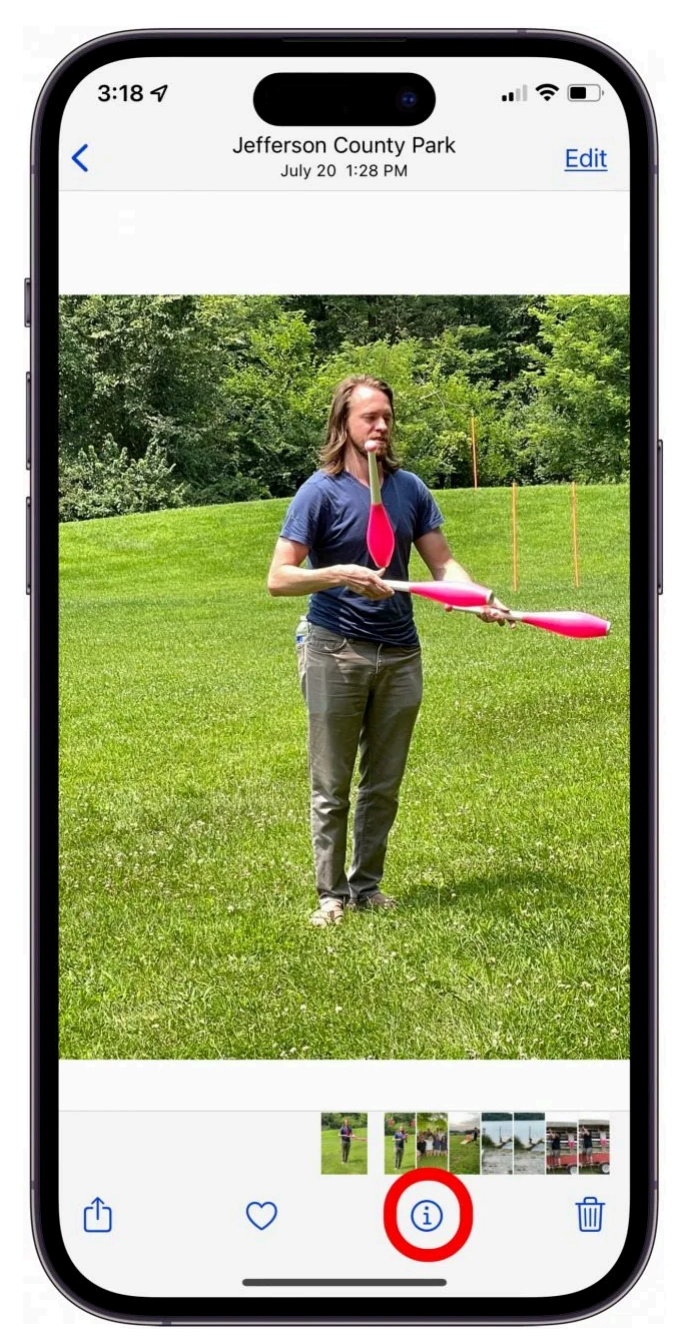

3. Appuyez sur **Ajuster** sous la carte.

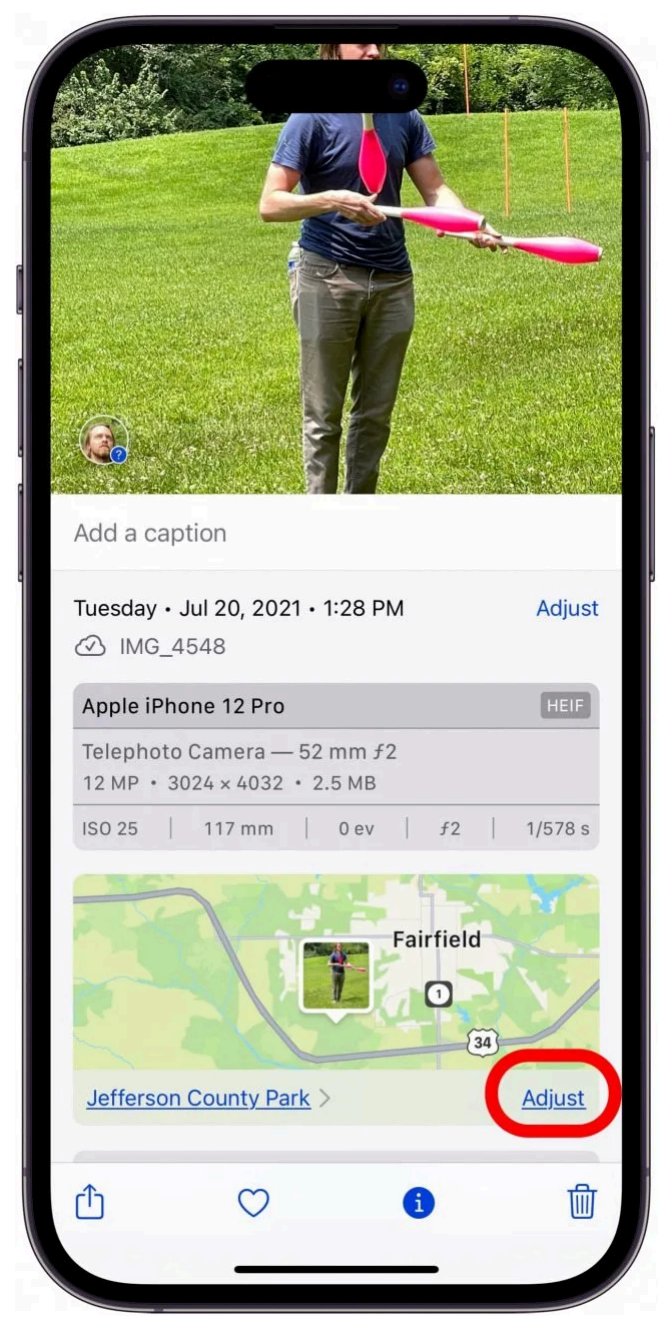

4. Saisissez l'adresse correcte dans le champ de recherche, appuyez sur une option de la **carte Emplacements** à sélectionner ou appuyez sur **Aucun emplacement** pour supprimer la balise de géolocalisation.

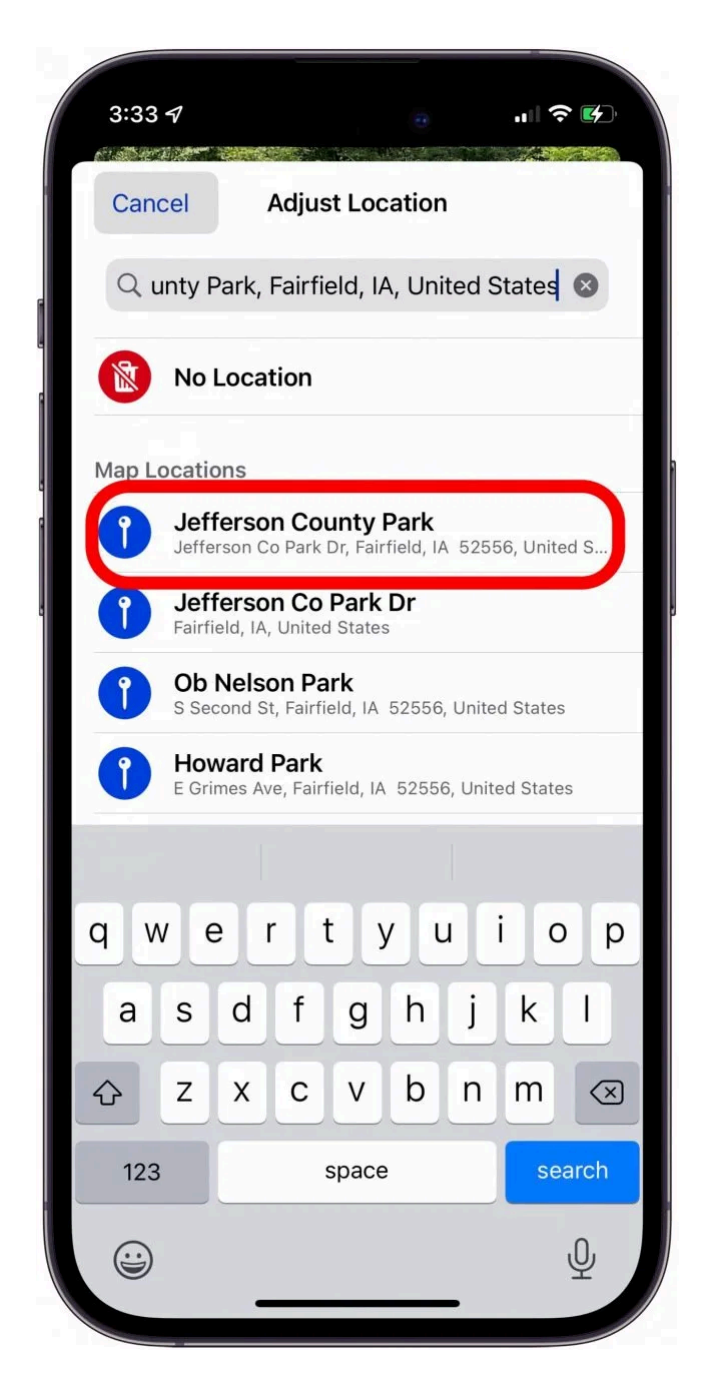

Vous savez maintenant comment modifier ou supprimer les balises géographiques des photos.

Si vous ne souhaitez pas que votre position soit liée à vos photos, vous pouvez suivre les étapes ci-dessus pour protéger votre vie privée.

Si vous souhaitez désactiver complètement les localisations pour les photos, vous pouvez [suivre les](https://www.iphonelife.com/content/how-to-turn-location-services-or-iphone) étapes [décrites dans cet article](https://www.iphonelife.com/content/how-to-turn-location-services-or-iphone) pour désactiver les services de localisation spécifiquement pour l'application Appareil photo.

*Recherche et mise en page par: Michel Cloutier CIVBDL 20240226 "C'est ensemble qu'on avance"*